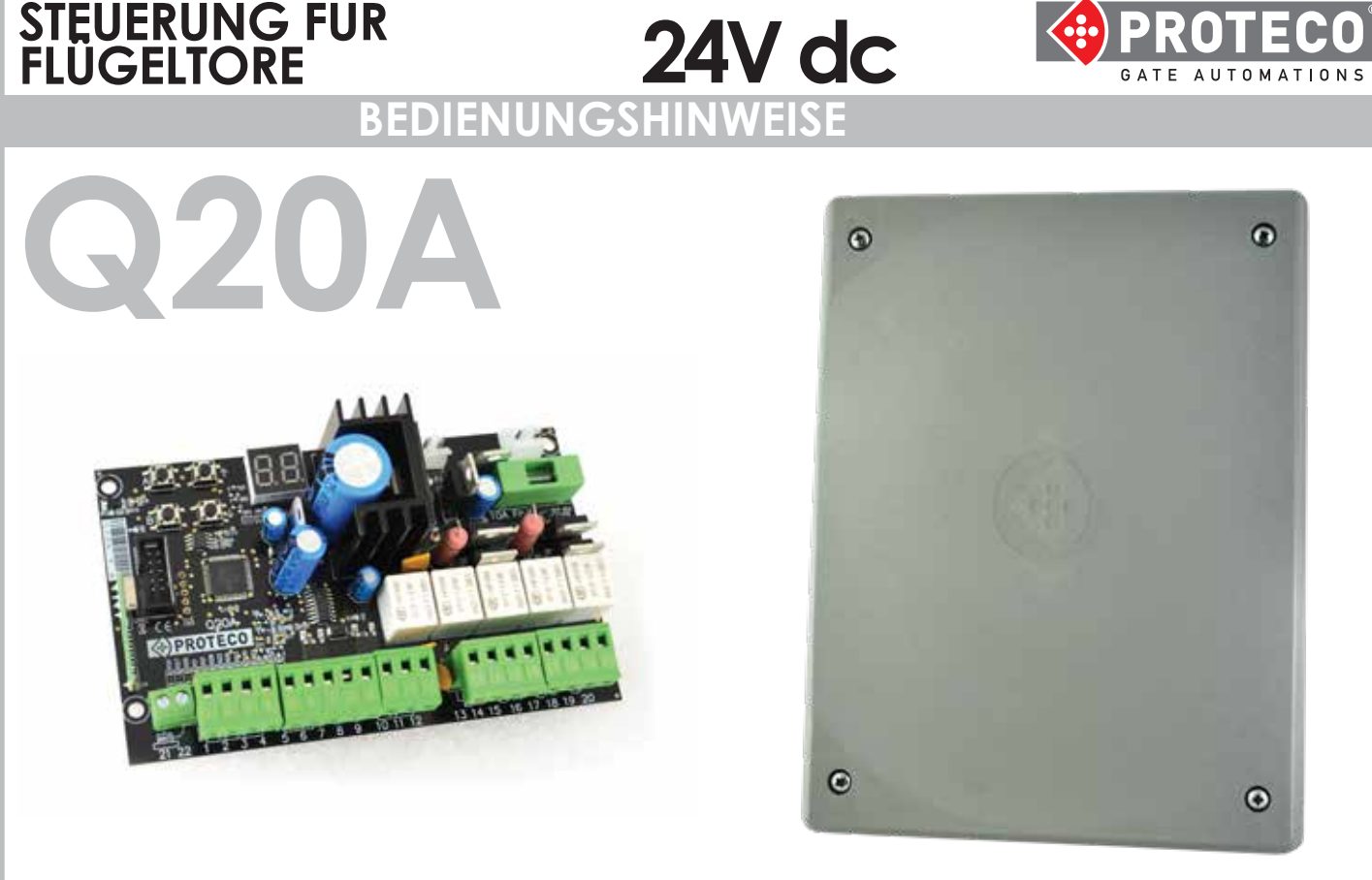

## **STEUERUNG FÜR FLÜGELTORE (1 oder 2 Flügel) 24 v DC BEDIENUNGSHINWEISE**

- Einstellbare Funktion zur Hinderniserkennung.
- Programmierungs-und Signalisierungsdisplay
- Elektronische Regelung der Arbeitszeiten und separate Verlangsamung für jeden Motor.
- Möglichkeit der automatischen Programmierung oder Sequenzerkennungsfunktion.
- Funktion "Schnelle Schließung"
- Teilöffnung des Torflügels für Fußgängerdurchgang
- Separate elektronische Regelung der Phasenverschiebungszeiten beim Öffnen und Schließen.
- Mehfamilienhausfunktion (Priorität beim Öffnen).
- Vorblinkenfunktion
- Zusätzlicher Radio Kanal (optionales Modul)
- Möglichkeit zum Anschluss eines Elektroschlosses.
- Wasserschlag- und Schließfunktion für Elektroschloss.
- Ausziehbar Funkempfänger 433.92 Mhz (99 Codes) Fernbedienungen kompatibel mit Fest Code oder Rolling Code.
- Doppelsensitiver Sicherheitsflankeneingang **MECHANISCHER N.C. und RESISTIVE 8K2**
- Selbstdiagnose mit Anomaliebericht.

## **TECHNISCHE DATEN**

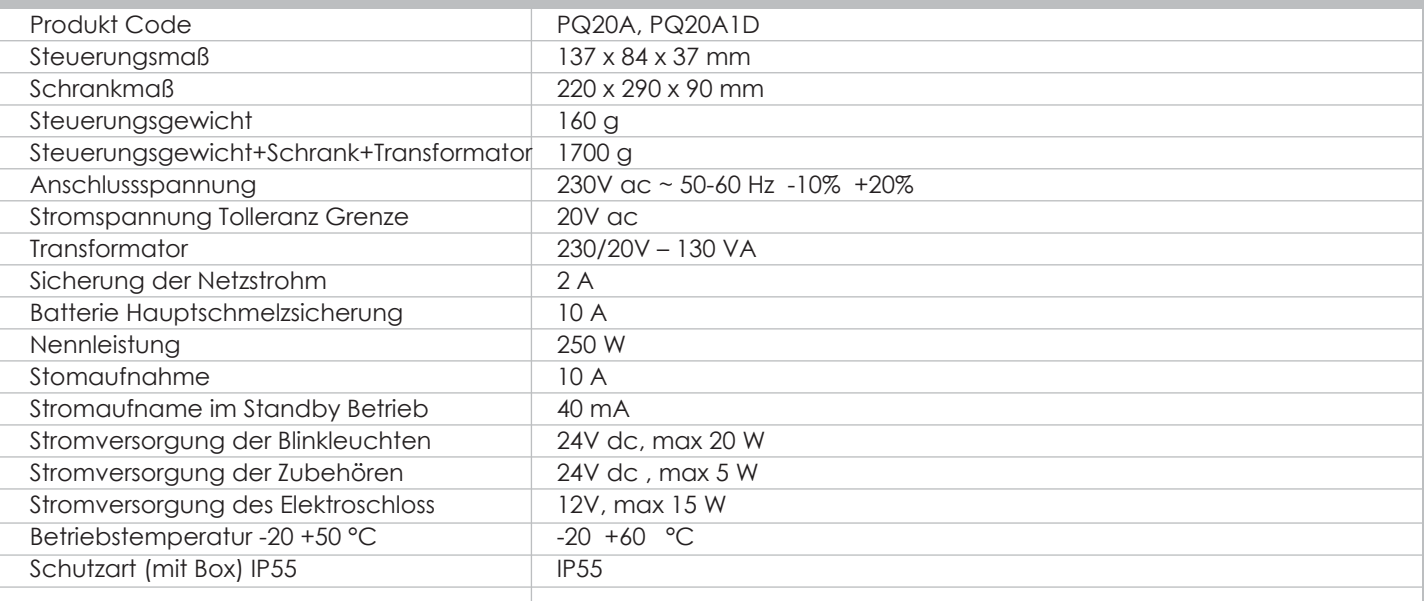

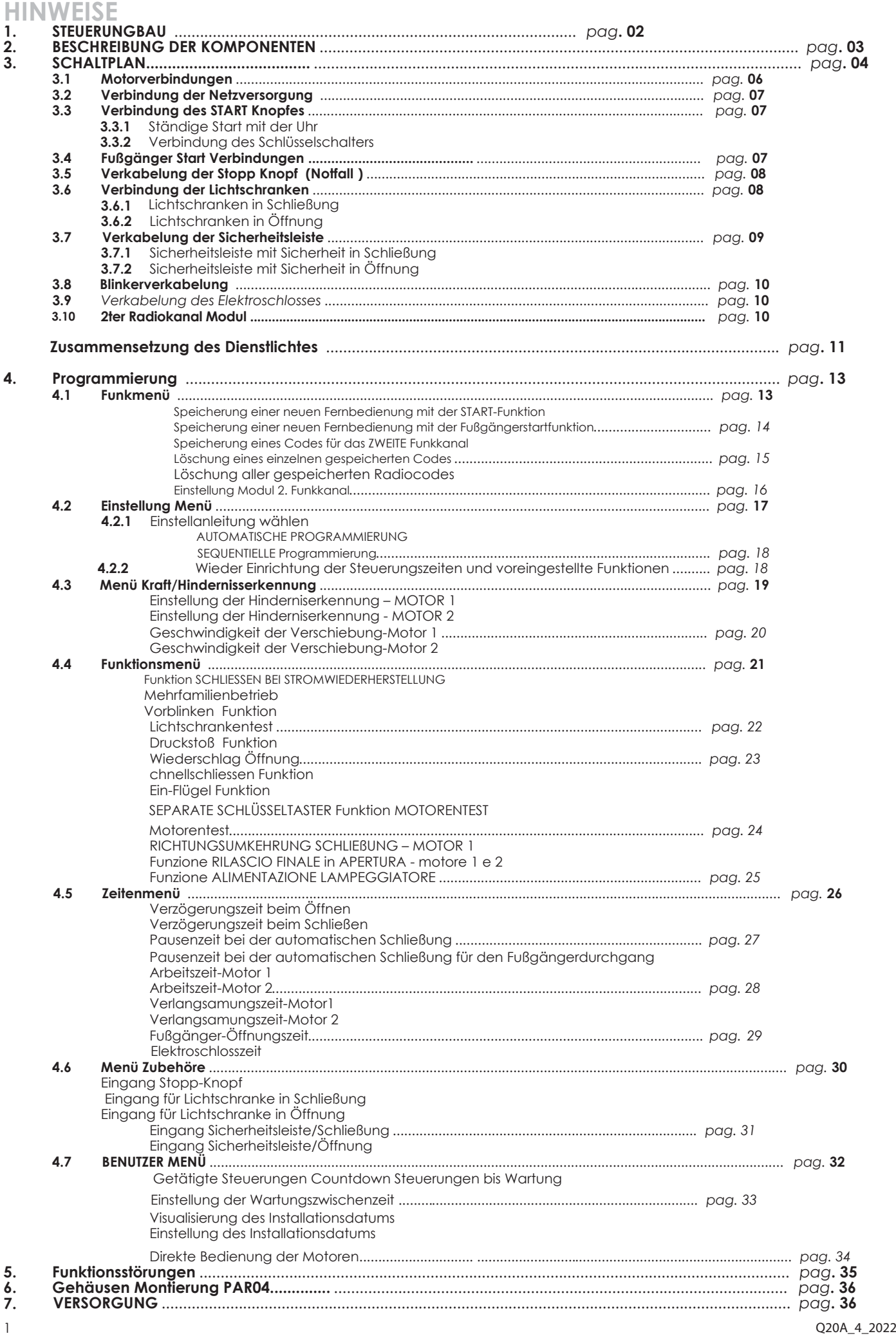

# **1. HINWEISE UND RATSCHLÄGE FÜR DIE INSTALLATION**

**Achtung: Dieses Handbuch hält wichtige Informationen über die personelle Sicherheit. Eine falsche Montierung oder ein unpassender Gebrauch könnten schwere Verletzungen verursachen.**

Lesen Sie bitte sorgfältig und achten Sie besonders auf die Sicherheitsabschnitte mit dem Symbol .

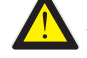

**Bewahren Sie dieses Handbuch sorgfältig für die zukünftige Verwendung.**

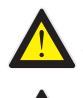

**Lassen Sie keine Kinder in der Nähe Ihres Tores. Und lassen Sie auf keinem Fall Ihre Kinder mit der Torsteuerung spielen.! Halten Sie die Fernbedienung von Kindern weg.**

**Bevor Sie irgendeine Art von Verbindung oder Eingriff an der elektronischen Steuereinheit vornehmen, trennen Sie immer die Stromversorgung.**

#### **Schließen Sie immer das Erdungskabel an.**

Die Verbindung, Programmierung und Inbetriebnahme der zentralen Managementeinheit muss von qualifiziertem und erfahrenem Personal in Übereinstimmung mit den Bestimmungen der Gesetze, Verordnungen und Vorschriften unter besonderer Berücksichtigung der Anforderungen der Norm EN 12445 durchgeführt werden

#### **Dieses Gerät ist nur für die Verwendung mit dem mitgelieferten Netzteil (Transformator) vorgesehen.**

**Eine Trennvorrichtung muss gemäß dem Schaltplan und den Anweisungen in die feste Verdrahtung eingebaut werden (siehe Absatz 3).**

Überprüfen Sie die Installation regelmäßig und achten Sie auf Anzeichen von Verschleiß oder Beschädigung der Kabel. Wenn eine Wartung oder Reparatur erforderlich ist, verwenden Sie das Gerät nicht, bis die korrekte Funktionalität des Systems wiederhergestellt wurde.

#### **Die Steuerung ist von automatischen Toren mit zweiflügeligen oder einflügeligen Toren.**

**Bei Verwendung mit einflügeligen Toren achten Sie besonders auf die mit einem Symbol gekennzeichneten Absätze:**

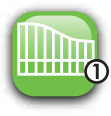

## **CE Erklärung**

Hersteller **PROTECO S.r.l.** Adresse: Via Neive, 77 - 12050 CASTAGNITO (CN) - ITALIA

#### **Erklärt dass**

Il Prodotto: Modello: Zubehör: **Das Produkt: STEUERUNG FÜR FLÜGELTORE (1 oder 2 Motoren) 24 v DC, Serie Q20 : PQ20A, PQ20A1D MRX02**

Es ist gebaut, um in eine Maschine eingebaut zu werden oder mit anderen Maschinen zusammengebaut zu werden, gemäß der Maschinenrichtlinie 2006/42/CE.

Es erfüllt auch die wesentlichen Anforderungen der EU-Richtlinien:

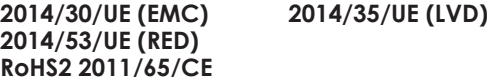

Das Produkt entspricht die Vorschriften **EN 60335-1 - EN 60335-2-103**

Der Hersteller erklärt auch, dass es nicht erlaubt ist, die Maschine in Betrieb zu nehmen, bis die Maschine, in die sie eingebaut wird oder zu einer Komponente wird, nicht identifiziert und als Richtlinienkonform 2006/42/CE erklärt wurde.

Hinweis: Diese Produkte wurden in einer typischen homogenen Konfiguration getestet.

Castagnito, 18. Juli 2018

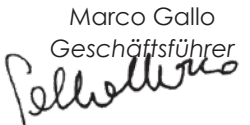

Q20A\_4\_2022 2

# **2. Beschreibung der Komponenten**

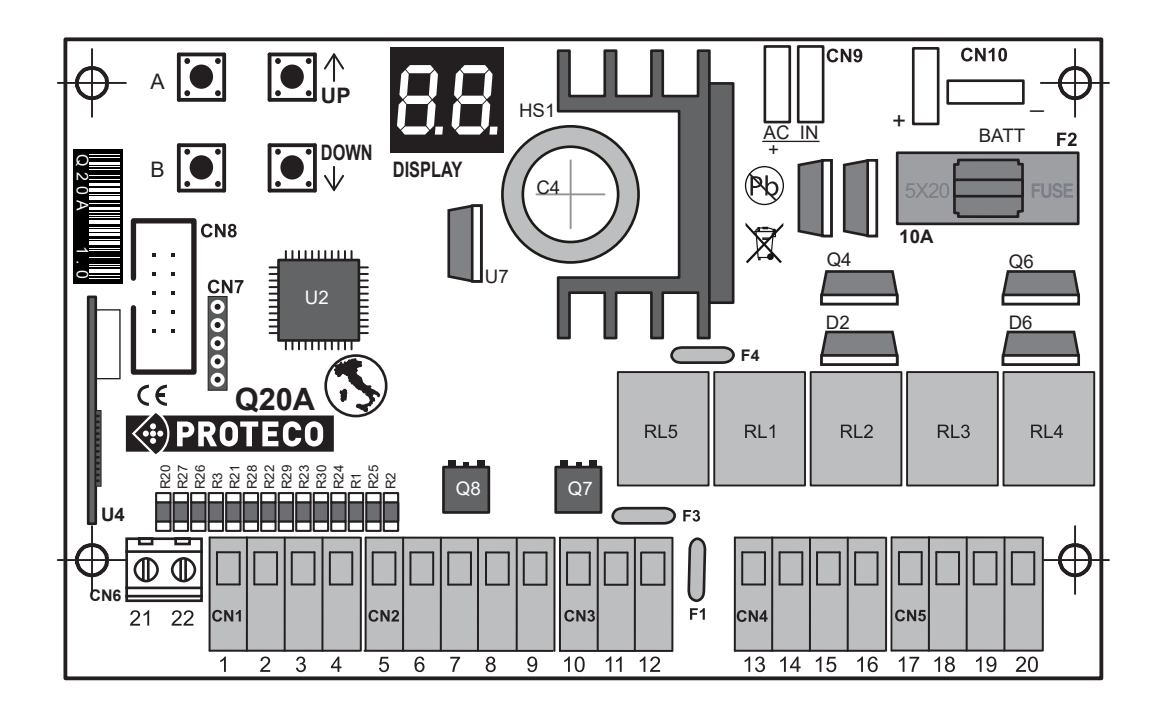

**DISPLAY**= Visualisierungsdisplay

- **U4** = Funkmodul
- **F1** = Rücksetzbare Sicherung Zubehör 24V - 0,5A
- **F2** = generelle Sicherung Batterie10A
- **F3** = Rücksetzbare Sicherung Blinker 24V - 1,6A
- **F4** = Rücksetzbare Sicherung Schloß 12V - 1,6A
- **RL1** = Relais Motor 1 **öffnet**
- **RL2** = Relais Motor 1 **schließt**
- **RL3** = Relais Motor 2 **öffnet**
- **RL4** = Relais Motor 2 **schließt**
- **RL5** = Relais Elektroschloß
- **CN1** = Klemmleiste- Eingang Befehle<br> **CN2** = Klemmleiste- Lichtschranken
- **CN2** = Klemmleiste- Lichtschranken<br>**CN3** = Klemmleiste- Sicherungsleiste
- **CN3** = Klemmleiste- Sicherungsleiste<br> **CN4** = Klemmleiste- Elektroschloß un
- **CN4** = Klemmleiste- Elektroschloß und Blinker
- **CN5** = Klemmleiste- Motoren **M1 M2**
- **CN6** = Klemmleiste- Externe Antenne
- **CN7** = Verbinder für SOFTWARE
- **CN8** = Verbinder für extra Modul
- **CN9** = Sekundärer Verbinder Transformator 24Vac
- **CN10** = Verbinder Batterie
- **Q7** = MOS-FET Blinker
- **Q8** = MOS-FET Lichtschranken

#### **Programmierungstasten**

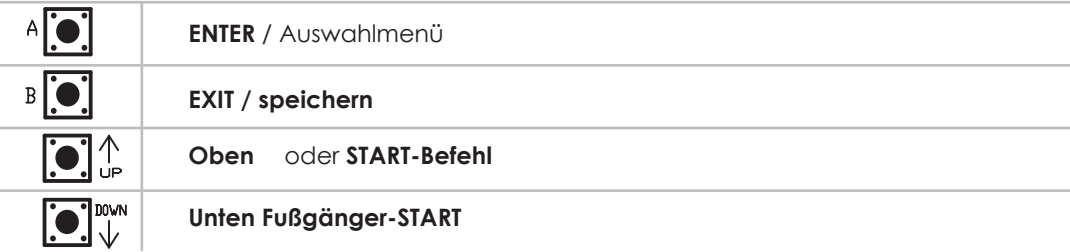

# **3. SCHALTPLAN für Motor 24V dc**

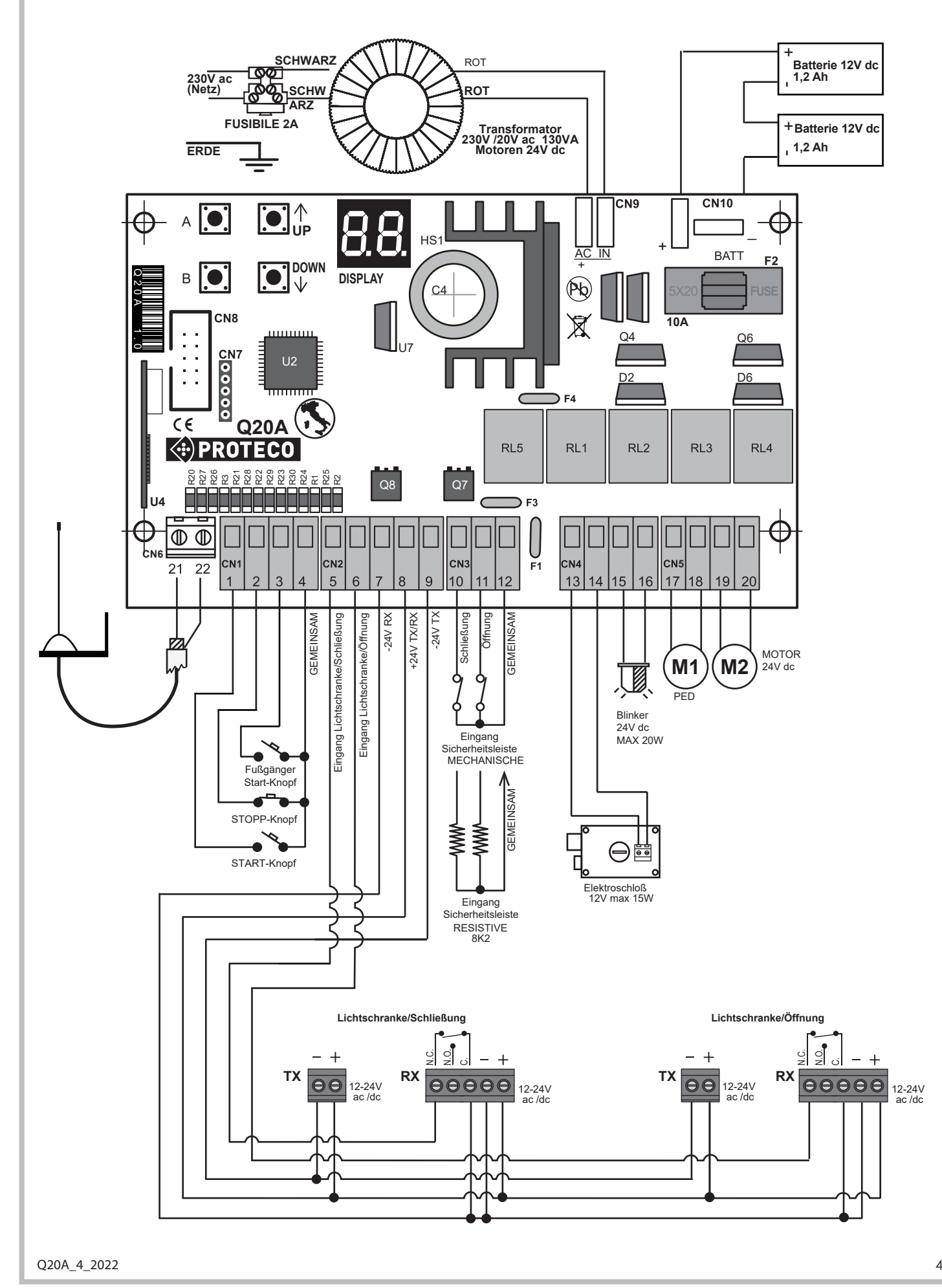

![](_page_5_Figure_0.jpeg)

#### **3.1 Motorverbindungen**

**M1** motor 1 → erster öffnender und **letzter schließender Flügel** 

**M2** motor 2 → letzter öffnender und **erster schließender Flügel**

Verbinden Sie Motor 1 **M1** den Klemmen **17-18** auf dem Klemmbrett **CN5**  Verbinden Sie Motor 2 **M2** den Klemmen **19-20** auf dem Klemmbrett **CN5**

![](_page_6_Picture_4.jpeg)

Bei einem Einflügeltor den Motor an die Klemmen 17 - 18 der Klemmenleiste CN5 ander Bei einem Einflügeltor den motor und der Nottimier auf einstellen.<br>Tanzen anschließen und den Parameter  $\overline{H}$  g<sup>auf</sup>  $\overline{H}$ 

![](_page_6_Picture_6.jpeg)

Stellen Sie den Getriebstyp fest, bevor Sie mit den Verbindungen anfangen. Achten Sie bitte an die folgende Tabelle,

![](_page_6_Figure_8.jpeg)

### **3.2 Verbindung der Netzversorgung**

Nachdem Sie alles verdindet haben, können Sie die Steuerung ans Netz verbinden.

Schließen Sie die 230-V-Spannung an die Klemmleiste mit Trafosicherung (130 VA, primär 230 V - sekundär 20 V) und den Transformatorausgang an den CN9-Anschluss der Steuereinheit an.

#### **3.2.1 Verbindung der Notfallbatterie**

Um das automatische Öffnen des Tors auch im Falle eines Stromausfalls zu ermöglichen, ist es möglich, an den **CN10**  Anschluss des Steuergeräts 2 12-V-1,2-Ah-Pufferbatterien des Systems anzuschließen.

#### **3.2.2 Gleichstrom Versorgung**

Man kann die Steuerung durch Gleichstrom oder Knopf oder Transformator versorgen.

In diesem Fall müssen Sie die batterie des Kollektors an den **CN9** der Steuerung immer auf die Polarität aufpassen (+ / -), wie auf dem Zeichen.

Wenn Sie es ungekehrt verbinden, funktioniert es als "Notfall Versorgung" und die Steuerung ist auf niedriger Verbrauch.

Wenn die externe Stromversorgung mehr als 10A leisten kann, muss eine 10A-Sicherung in Reihe mit dem Anschluss eingesetzt werden.

#### **3.3 Verbindung des START-Knopfs**

Man kann einen START-Knopf zu Klemmen **n° 1-4** von der Klemmleiste **CN1** verbinden.

Einen anderen START-Knopf muss man **parallel** verbinden (contatto N.A.).

#### **3.3.1 Verbindung einer Uhr mit der Funktion START/ andauernd**

Es ist möglich, eine Uhr (TIMER) (contatto N.A.) zu den Klemmen n° 1-4 von der Klemmleiste **CN1** zu verbinden.

Bei dem Betrieb der Uhr, öffnet sich das Tor und bleibt geöffnet für die ganze eingestellete Zeit und schließt sicht automatisch.

#### **VORSICHT!:**

**WENN MAN EIN TIMER BENUTZT; MUSS MAN DIE MEHRFAMILIENBETRIEB EINSCHALTEN!**

![](_page_7_Picture_18.jpeg)

#### **3.3.2 Verbindung eines Schlüsselschalters**

Sie können den Schlüsselschalter (contatto N.A.) mit der START-Funktion zu den Klemmen **n° 1-4** von der Klemmleiste **CN1** verbinden.

#### **3.4 START-Knopf Verbindung für Fußgängeröffnung**

Sie können einen Fußgänger START-Knopf zu den Klemmen **n° 3-4** von der Klemmbrett **CN1** verbinden.

Alle andere Fußgänger START-Knöpfe können Sie parallel verbinden (Kontakt N.A.).

![](_page_7_Figure_24.jpeg)

![](_page_7_Figure_25.jpeg)

D2 D6

**CN1**

![](_page_7_Figure_26.jpeg)

![](_page_7_Picture_27.jpeg)

![](_page_7_Figure_28.jpeg)

Verbinden Sie den STOP-Knopf (contatto N.C.) zu den Klemmen n° **2-4** von der Klemmleiste **CN1.**

Alle andere STOP-Knöpfe müssen Sie in Reihe verbinden (contatto N.C.).

![](_page_8_Picture_3.jpeg)

#### **Eine Verbindung von einem STOP-Knopf ist für die Sicherheit der Personen und Sachen nötig**

Hinweis: Der STOPP-Eingang ist bereits standardmäßig DEAKTIVIERT. Um ihn zu AKTIVIEREN, müssen Sie den Parameter  $\Omega$ 

benutzen und wählen Sie

![](_page_8_Picture_7.jpeg)

![](_page_8_Figure_8.jpeg)

**RF40**

**TX**

 $\bigcap$ 

**RX**

 $\bigcirc$  $\bigcap$  1 2 3

Jumper

## **3.6 Verbindung der Lichtschranken**

#### **3.6.1 Lichtschranken für Sicherheit beim Schliessen**

Verbinden Sie die Lichtschranken mit den Ausgängen n° **7-8-9** vom Klemmen **CN2**.

Verbinden Sie die Lichtschranken (N.C.) zu den n° **5-7** vom Klemmen **CN2**. Es ist möglich, ein zusätzliches Paar Photozellen anzuschließen, indem die beiden Kontakte der Photozellen (N.C.) in Reihe geschaltet werden.

- Ein Hindernis, das den Aktionsradius der Fotozellen während der Schließphase verdeckt, führt nach etwa 1,5 Sekunden zum STOP und zum **Rückwärtsmanövrieren.**
- Die Verdunkelung der Fotozellen während des **Öffnens** hat keinen Einfluss auf den normalen Betriebszyklus der Automation •

**Für die Sicherheit von Personen und Dingen ist es wichtig, mindestens ein Paar Fotozellen für die Sicherheit beim Schließen zu installieren.** Hinweis: Um die schließenden Sicherheitslichtschranken nur während der Installationsphase vorübergehend auszuschließen,

Benutzen Sie den Parameter **DD** und wählen Sie **ALA** EINGANG AUS.

![](_page_8_Picture_17.jpeg)

![](_page_8_Picture_18.jpeg)

#### **3.6.2 Lichtschranken für Sicherheit bei der Öffnung**

Die Fotozellen über die Ausgänge **7-8-9** der Klemmenleiste **CN2** speisen.

Schließen Sie den Kontakt (N.C.) der Fotozellen an die Klemmen Nr. **6-7** an des **CN2**-Anschlussblocks. Es ist möglich, ein zusätzliches Paar Photozellen anzuschließen, indem die beiden Kontakte der Photozellen (N.C.) in Reihe geschaltet werden.

- Ein Hindernis, das den Strahl der Fotozellen während der Öffnungsphase verdeckt, verursacht den momentanen STOP des Manövers.
- Die Automatisierung **5(6(7** den Öffnungsvorgang, sobald der Bereich der Fotozelle freigegeben ist.
- 8ifW\XUq5VXib\_YbXYf@M\hqM\fUb\_Ybk}\fYbXXYf GW\`]Y Ed\UgY k ]fX XUgA Ub" j Yf 6**cC 7? - SFH**i bX YfghbUW\ : fY][UVYXYgK]f\_ib[gVYfY]MXgXYf@]W\hgW\fUb\_Ybk]YXYf **(5g))1(7**

**Für die Sicherheit von Personen und Sachen, ist es wichtig, mindestens 1 Paar Fotozellen für die Sicherheit in ÖFFNEN zu installieren.**

Hinweis: Der Eingang LICHTSCHRANK für SICHERHEIT BEI ÖFFNUNG ist bereits standardmäßig DEAKTIVIERT. Um sie zu AKTIVIEREN, aktivieren Sie den Parameter und wählen Sie .

![](_page_8_Figure_27.jpeg)

Q20A\_4\_2022 8

![](_page_9_Figure_0.jpeg)

![](_page_10_Figure_0.jpeg)

![](_page_11_Picture_456.jpeg)

![](_page_12_Picture_283.jpeg)

![](_page_13_Picture_195.jpeg)

13 Q20A\_4\_2022

![](_page_14_Picture_178.jpeg)

Q20A\_4\_2022 14

![](_page_15_Picture_169.jpeg)

![](_page_15_Picture_170.jpeg)

15 Q20A\_4\_2022

![](_page_16_Picture_147.jpeg)

![](_page_16_Picture_1.jpeg)

#### **Monostabiler Kontakt**

AKTIVER Kontakt nur bei Betätigung der Sendertaste.

![](_page_16_Picture_4.jpeg)

#### **Bistabiler Kontakt**

Der Kontakt wird bei jedem Drücken der Sendertaste EIN oder AUS geschaltet.

![](_page_16_Picture_7.jpeg)

#### **Zeitbegrentzer Kontakt**

Der Kontakt wird durch das Drücken der Sendetaste eingeschaltet und bleibt 90 Sekunden lang AKTIV.

![](_page_16_Picture_10.jpeg)

#### **Kontrolllicht -Tor ist auf**

Der Kontakt ist AKTIV zu Beginn der AUF-STEUERUNG und am Ende der ZU-Steuerung wird DEAKTIVIERT, auch wenn das Tor durch einen Stoppbefehl gestoppt wird.

![](_page_16_Picture_13.jpeg)

#### **Notfalllicht**

Der Kontakt schaltet sich zu Beginn des AUF-Betriebs EIN und 90 Sekunden nach Beendigung des ZU-Betriebs AUS.

![](_page_16_Picture_16.jpeg)

#### **Magnetische Sperre**

Der Kontakt ist immer AKTIV (N.C.), Sie DISABELLE (N.O.) eine Sekunde vor Beginn des AUF-Betriebs und Sie REAKTIVIEREN (N.C.) eine Sekunde nach Ende des ZU-Betriebs.

![](_page_17_Picture_159.jpeg)

17 Q20A\_4\_2022

![](_page_18_Picture_195.jpeg)

ı

![](_page_19_Picture_207.jpeg)

![](_page_20_Picture_138.jpeg)

![](_page_21_Picture_243.jpeg)

![](_page_22_Picture_239.jpeg)

![](_page_23_Picture_192.jpeg)

![](_page_24_Picture_201.jpeg)

![](_page_25_Picture_79.jpeg)

![](_page_26_Picture_193.jpeg)

![](_page_27_Picture_231.jpeg)

![](_page_28_Picture_229.jpeg)

![](_page_29_Picture_131.jpeg)

![](_page_29_Picture_132.jpeg)

29 Q20A\_4\_2022

![](_page_30_Picture_211.jpeg)

![](_page_31_Picture_130.jpeg)

und drücken Sie nochmal die Taste Biogles bis das Display zeigt:

Warten Sie (20 Sekunden), um automatisch aus der Programmierung zu kommen.

31 Q20A\_4\_2022

(Gespeicherter Parameter)

![](_page_32_Figure_0.jpeg)

![](_page_33_Picture_186.jpeg)

![](_page_33_Picture_187.jpeg)

![](_page_34_Picture_206.jpeg)

Q20A\_4\_2022 34 34 35 36 36 36 37 38 39 39 30 31 32 33 34 35 36 37 38 39 30 31 32 32 33 34 35 36 37 38 39 30 31

# **5. FUNKTIONSSTÖRUNGEN**

Die Steuerung ist mit einem Display ausgerüstet, welcher zur Fehlermeldung der etwaigen Funktionsstörungen dient. Nachfolgend werden die Funktionsstörungen, deren Ursachen und die mögliche Behebung beschrieben.

![](_page_35_Picture_421.jpeg)

# **6. SCHRANKINSTALLATION PAR04**

![](_page_36_Figure_1.jpeg)

- **1)** Den richtigen Ort für das Gehäuse wählen und die Festigungspunkte auf der Wand markieren. Passe Sie bitte auf, dass der Abstand zwischen den Löchern anpasst, wie im Bild 1 beschrieben.
- **2)** Die Wand bohren und das Gehäuse befestigen.
- **3)** Die Gummidichtung anfordern anfangend vom Mittelpunkt wie beschrieben im (Bild 2) die Dichtung nicht stricken, nur in das entsprechende Fach legen.
- **4)** Schneiden Sie die Tüllen nach der Größe der Kabel / Drähte (Bild 3) so dass die Tüllen and die Kabel /Drähte perfekt anliegen.
- Nicht die Tüllen schneiden, die nicht benutzt werden. (Bild 4).
- **5)** Sämtliche Tülle in den vorgebohrten Löchern legen und die Kabel / Drähte einführen. (Bild 4)
- **6)** Wenn die Verkabelung und Montierung zum Ende gebracht werden, das Gehäuse schließen und anschrauben. (Bild 5).

## **7. ENTSORGUNG**

**Die Umwelt nicht verschmutzen**

Einige elektronische Geräte können verschmutzende Stoffe enthalten. Versichern Sie sich, dass diese Stoffe zu den behördlichen Sammlungsorten bestimmt werden dem entsprechenden Gesetz nach.

36

![](_page_37_Picture_0.jpeg)